# VERSÃO PRELIMINAR DO SOFTWARE, ESTATÍSTICA EXPERIMENTAL APLICADA A AGRONOMIA, PROGRAMAÇÃO EM PYTHON: Statistic Lab

Francisco Evair De Oliveira Lima<sup>1</sup>

Ciro de Miranda Pinto $2$ 

RESUMO – A versão preliminar do software, Estatística Experimental Aplicada a Agronomia, Programação em Python (Statistic Lab), desenhada para instalação no Windows. O Statistic Lab, faz análise de variância (ANOVA) nos delineamentos experimentais: Inteiramente Casualizado (DIC), Blocos Casualizados (DBC). Com relação ao delineamento de tratamento: como Arranjo Fatorial, a ANOVA, será estimada considerando o DIC e DBC. Nos delineamento experimentais e de tratamento, a ANOVA e feita com aplicação do teste F e teste de Tukey na comparação de médias dos tratamentos. A aplicação do teste Tukey, será realizado independente da significância do teste F. A aplicação Statistic Lab tem uso quanto a análise de variância de dados, por apresentar resultados bem próximos a uma aplicação já consolidada, como é o caso do Speed Stat 2.8.

Palavras-chave: Análise de dados, delineamentos experimentais, Análise de Variância, Teste de Tukey, Ciências Agrárias.

ABSTRACT- The preliminary version of the software, Applied Experimental Statistics in Agronomy, Programming in Python (Statistic Lab), is designed for installation on Windows. The Statistic Lab performs analysis of variance (ANOVA) on experimental designs: Completely Randomized (DIC), Randomized Blocks (DBC). With regard to the treatment design: as Factorial Arrangement, the ANOVA will be estimated considering the DIC and DBC. In experimental and treatment designs, the ANOVA is done using the F test and the Tukey test for comparing the means of treatments. The application of the Tukey test will be carried out independently of the significance of the F test. The Statistic Lab application is used for analysis of data variance, as it presents results very close to an already consolidated application, as is the case with Speed Stat 2.8.

Key Words: Data analysis, experimental designs, ANOVA, Tukey test, Agricultural Sciences.

<sup>1</sup>Discente do Curso de Bacharelado em Agronomia pela Universidade da Integração Internacional da Lusofonia Afro-brasileira – Unilab.

<sup>2</sup>Orientador. Doutor em Fitotecnia pela Universidade Federal do Ceará. Pós-Doutorado em Zootecnia na área de forragicultura e pastagens pela Universidade Federal do Ceará Data de Submissão e Aprovação: 24/01/2023

# 1. INTRODUÇÃO

O estudo dos experimentos para realizações de análises estatísticas, são comumente realizados nos cursos de Ciências Agrárias, dentre eles, Engenheira Agronômica, Engenharia Florestal, Engenharia de Alimentos, Engenharia de Pesca, Engenharia Agrícola, Medicina Veterinária, Zootecnia, etc. A estatística experimental, tem como propósito o estudo de experimentos, passando pelas fases do planejamento, execução, coleta, análise e interpretação dos dados (FERREIRA, 2018; VASCONCELOS, 2018; BARBOSA, MALDONADO JÚNIOR, 2015; SILVA, 2014; NOGUEIRA, 2007; COSTA, 2003).

Segundo Zimmerman (2014) para melhor entendimento da Estatística Experimental, faz-se necessário conhecimento de alguns termos básicos como: pesquisa e experimentação, fator, nível, tratamento, testemunha, ensaio ou experimento, unidade experimental, área útil, bordadura, repetição, bloco. Santos et al. (2008) destacam ainda, outros termos, os delineamentos experimentais e os de tratamento. Dentre os delineamentos experimentais se destacam o delineamento inteiramente casualizado (DIC), delineamento em blocos casualizados (DBC). Enquanto os delineamentos de tratamentos são compreendidos pelos experimentos em arranjo fatorial e em parcelas subdivididas.

Os métodos estatísticos são uma forma precisa e objetiva de obter conclusões, fornecendo ferramentas que formalizam e padronizam os procedimentos para alcançar esses resultados (CARVALHO, 2020). Dentre esses métodos destacam-se analise de variância (ANOVA), comparação de médias pelo teste de Tukey, teste de Duncan, teste SNK, teste de Dunnet, o teste t para contrastes ortogonais, teste de Scheffé, os testes de agrupamento de médias, por exemplo, método de Scott-Knott (VASCONCELOS, 2018).

Segundo Garcia-Marques (1995), o modelo de ANOVA, consiste em testar de forma simultânea os efeitos principias e interações, e demostra através do teste de F, informações muito gerais sobre esses efeitos, relativas à probabilidade do mesmo ser verificador por acaso, traduzindo se no grau de confiabilidade atribuída a rejeição da hipótese nula.

4

Por muito tempo os cálculos para ANOVA eram realizadas de maneira manual, no entanto, análise de dados se tornou mais eficiente e precisa graças ao desenvolvimento de softwares estatísticos. Esses softwares permitem realizar cálculos complexos de maneira rápida e implementar algoritmos precisos, otimizando o processo de análise de dados (GARCIA-MARQUES, 1997; DE BRITO TRINDADE, 2022).

Os softwares para análises de dados na Estatística Experimental, são escritos em diferentes linguagens de programação. O SASM-AGRI em Borland Delphi (CANTERI et al., 2001); Rbio em R (BHERING, 2017); RunData em R, (ROSA; SILVA, 2020), SPEED Stat é um software em planilha eletrônica (Spreadsheet program) que depende do Windows e do Office 2010 ou superior (CARVALHO et al., 2020), Sisvar em Pascal e compilada com o Borland Turbo Pascal 3 (FEREIRA, 2011) e Genes está intergrado MS Word, MS Excel e Paint, R e Matlab, depende do Windows (CRUZ, 2013).

Python é uma linguagem de programação atraente para iniciantes devido a sua simplicidade e facilidade de uso. Apesar disso, é também uma linguagem poderosa, capaz de gerenciar sistemas e desenvolver projetos complexos. Pois é objetiva e direta, sem necessidade de enrolação (MENEZES, 2010). Por esse motivo ela é a escolha ideial para o desenvolvimento de novas tecnicas em diversas areas.

O curso de Agronomia não fica para trás, já é bastante expressiva a utilização dessa linguagem na criação de aplicativos que buscam contribuir com a agricultura. Por exemplo, Rocha et al. (2022) desenvolveu um aplicativo móvel que melhora o trabalho dos profissionais de Apicultura, fornecendo uma ferramenta útil para a identificação de mel em placas de apiários. Borrella et al. (2022) estudaram análise climática para as culturas da maça, uva, tomate e cenoura, através de redes neurais escritas na linguagem Python. Ribeiro et al. (2020) empregaram redes neurais com programação em Python, usando as bibliotecas Keras TensorFlow, para análise visual de agregados do solo. Maldaner e Molin (2020), realizaram mapeamento da produção de cana-deaçucar através da linguagem de programação

Python. Gins et al. (2108) desenvolvimento de pacote Python, avaliação dados estatísticos de contagem.

Logo o objetivo desse trabalho é apresentar o desenvolvimento de um Programa Open Soucer, na Analise de Variância (ANOVA) e teste Tukey na comparação de médias, com base na Liguangem Python 3.9, sevir como incentivo o estudo de linguagens computacionais a futuros alunos de Agronomia. Com programação em Python 3.9 da estatística experimental, com aplicações análise de variância (ANOVA) e teste de comparação de médias de Tukey em delineamentos experimentais, Inteiramente Casualizado (DIC), Blocos Casualizados (DBC). Além disso, experimentos em Arranjos Fatorias em DIC e DBC, para dois fatores qualitativos.

### 2. MATERIAL E MÉTODOS

A versão preliminar do software, Estatística Experimental Aplicada a Agronomia, Programação em Python (Statistic Lab), desenhada para instalação no Windows terá quatro etapas: a) Preparação do ambiente de desenvolvimento, b) Obtenção e Organização dos dados, c) Elaboração e escrita da base logica e d) Testes da Aplicação.

### 2.1 Preparação do ambiente de desenvolvimento

Todo o desenvolvimento foi realizado em um computador com a seguintes configurações de hardware e software apresentadas a seguir:

- Processador: Intel Core i3-3240 CPU 3.40GHz
- Processador Gráfico: Intel HD Graphics 2500
- Memória Ram: 8 GB
- Unidades de Estado Sólido: 297 GB e 465 GB
- Sistema operacional: Windows 10 Pro Versão 21h2

Para o ambiemte de desenvolvimento dos artefatos de software foram usadas ferramentas fornecidas gratuitamente:

- PyCharm Community Edition 2022.1.4
- Python 3.9

 • Pandas: é uma ferramenta de análise e manipulação de dados de código aberto rápida, poderosa, flexível e fácil de usar, construída sobre a linguagem de programação Python .

 • Openpyxl: é uma biblioteca Python para ler/escrever arquivos Excel 2010 xlsx/xlsm/xltx/xltm.

 • Math: é um modulo que fornece acesso às funções matemáticas definidas pelo padrão C. construído sobre a linguagem de programação Python.

 • Statistics: é um modulo que fornece acesso às funções para calcular estatística de dados númericos, construído sobre a linguagem de programação Python.

 • Cxfreeze: é uma biblioteca externa que agrupa um aplicativo Python e todas as suas dependências em um único pacote. O usuário pode executar o aplicativo empacotado sem instalar um interpretador Python ou qualquer módulo

### 2.2. Obtenção e Organização dos dados

Os dados foram obtidos por meio de distribuição aleatória de números, seguindo apenas o delineamento estatísticos predefinidos, sendo por tanto apenas uma representação ficticia de dados experimentais, com a finalidade única de servir como base de dados teste para aplicação.

### 2.3. Elaboração e escrita da base logica.

Ao se pensar na lógica da aplicação o primeiro passo a se tormar, foi definir quais modelos experimentais ela iria abragem, então, para o trabalho em questão os modelos escolhido foram:

- Delineamento Inteirameinte Casualisados (DIC)
- Delineamento em Blocos Acasoalisados (DBC)
- Fatorial com dois Fatores de Obeservação em DIC
- Fatorial com dois Fatores de Obeservação em DBC

Em seguido foi feito uma fluxograma para ilustra como seguiria a aplicação, assim com está demostrado na figura 1.

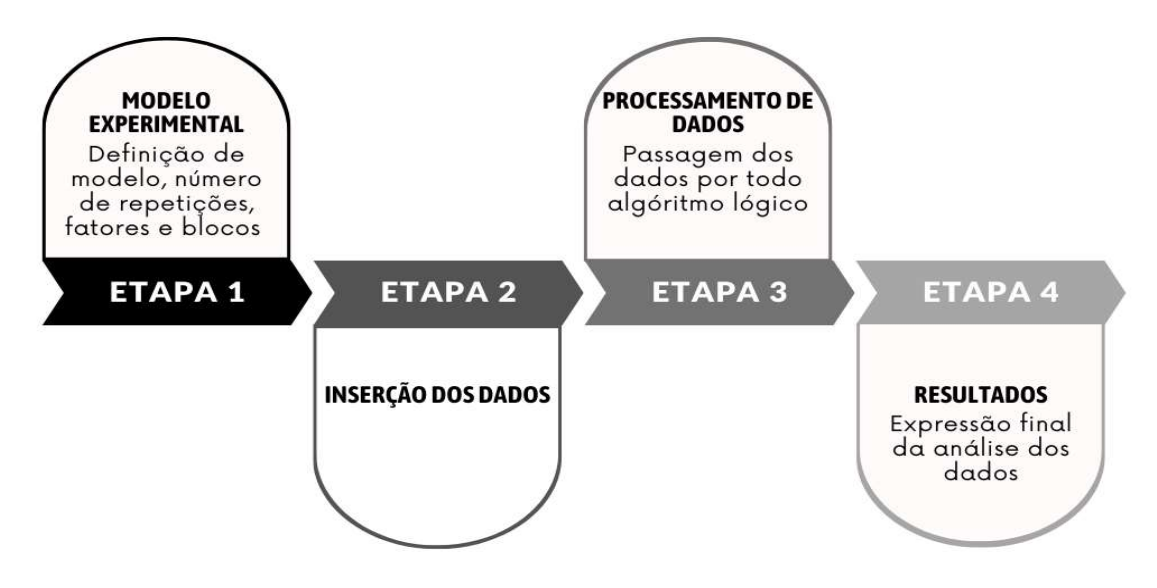

Figura 1: Fluxograma que representa a sequência de eventos a ser realizada pela aplicação, Fonte: Autores, 2023.

Na primeira etapa de elaboração do algoritimo, o modelo experimental a ser escolhido foi definido como uma variavel numerica de valor igual 0, em seguida cada modelo também recebeu sua representação numerica assim como diposto a seguir (Figura 2):

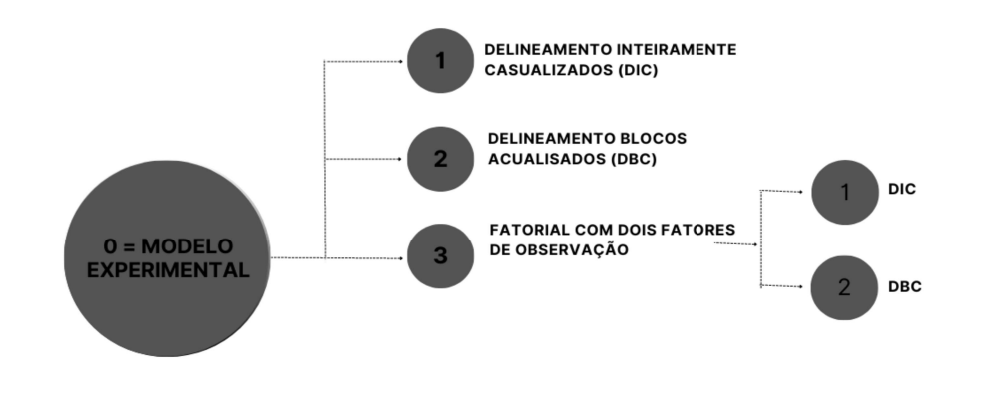

Figura 2: Representação numérica de cada modelo, Fonte: Autores, 2023.

Após definisse ás representações númericas de cada modelo, criou-se uma entrada de valores atraves da função interna do Python, input. Essa função recebe valores inseridos pelo usuario, verificar se é igual aos predifinidos paras os modelos (1, 2, e 3), caso o valor atender aos requisitos, retorna como modelo selecionado, logo a variável modelo deixa de ser igual a 0 e passa assumir o valor inserido, caso contrário exibirar na tela, atráves da função interna print, a seguinte mensagem: "Erro: selecione apenas numero de 1 a 3". No caso particular do modelo Fatorial, a função se repeti novamente para seus subníveis.

Após definir qual modelo experimental, será aberta uma entrada de dados para três novas variáveis definidas como fator\_primário, fator secundário, fator terciario. Essas entrandas sofreram alterações de acordo com o modelo selecionado, ultilizando-se da função interna if , apartir desse ponto aplicação adequara ás três variaveis ao modelo selecionado, assumindo o papel, dependendo do modelo, de número de tratamento e repetiçoes (ou blocos, se for o caso), e definindo assim o tamanho de nossa amostra de dados.

Definido o modelo experimental, e o tamanho da amostra, seguimos para a etapa onde ocerrerá a entrada dos dados amostrais. Nessa etapa devemos elaborar uma lógica um pouco mais complexa, onde ocorra a reptição do mesmo evento durante uma sequencia de vezes igual ao tamanho total da amostra. Para realizar essa ação podemos ulitilizar um sistema formado com a função interna for, nesse sistema ocorrera a repetição da entrada dos dados, e sua gravação em um grande conjuto de dados chamado dicionário. Dentro desse conjunto, os dados ficaram divididos em conjutos menores conhecido como listas.

Com os dados inseridos e gravados no sistema logico, iniciasse a etapa de analise matematica dessa amostra. Nessa etapa seguiusse com a criação de algoritimos matemáticos, tendo como base o que está descrito na literatura por Ferreira (2018).

Por fim, chegasse a etapa de impressão dos resultados, através de uma função print exibimos na tela o resutado da ANOVA, organizada como uma tabela, subsequentemente os resultados de desdobramento de médias, e interações.

### 2.4 Testes da Aplicação

Após finalzar a elaboração do código fonte da aplicação usou-se a bliblioteca Cxfreeze para gerar uma arquivo executavel no formato .exe, e iniciou-se os testes da aplicação, por fim o resultados foram comparados com os obtidos ultilizando as aplicações do Speed Stat 2.8 (CARVALHO et al., 2020)

# 3. RESULTADOS E DISCUSSÃO

### Interface

A aplicação é executada apartir do terminal de comando do sistema windows, não possuindo elementos graficos complexo, apenas textuais (Figura 3), o que colabora para que a mesma seja executada em hardware mais simples, que não possuam grande poder de processamento de gráfico, facilitando também no seu carregamento. Além de ser bastante intuitiva.

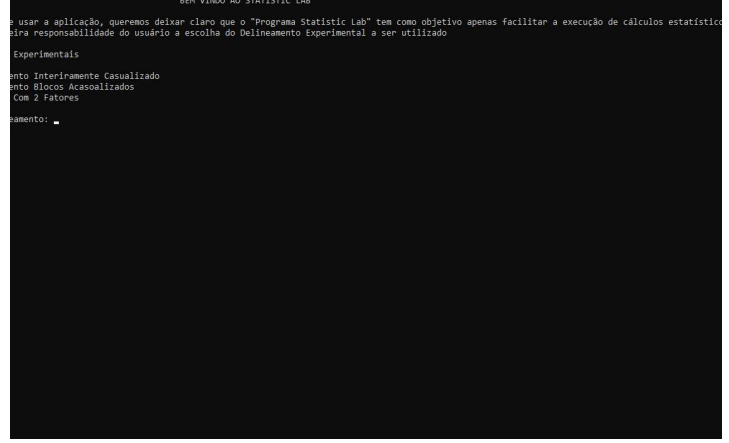

Figura 3: Tela inicia da aplicação StatisticLab, Fonte: Autores, 2023.

Já aplicação Speed Stat apresenta um carregamento inicial banstante lento, pois o mesmo e iniciado através de uma planilha .xlsx, podendo ser um problema para hardwares com baixo poder de processamento.

## Uso da Aplicação

Durante o uso da aplicação StatiscLab, a necessidade de inserir valor a valor de forma manual (Figura 4), deixa o uso da aplicação mais cansativo, principalmente em situções em que se tenha uma amostragem de dados muito grande. Já o Speed Stat 2.8 (CARVALHO et a., 2020), aceita a entrada dos dados apartir da ferrementa copiar e colar, desde que os dados já estejam organizados conforme o delineamento experimental para análise.

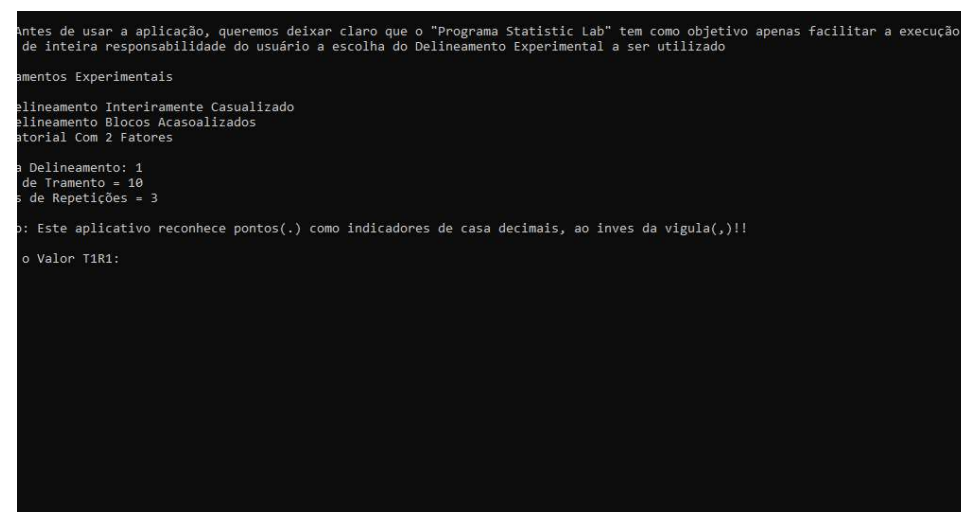

Figura 4: Página de Inserção de dados, Statistic Lab, Fonte: Autores, 2023.

Essa questão pode ser resolvida futuramente com uma atualização da interface grafica da aplicação, a tornando-a mais robusta, e possibilitando a entra simutanea dos dados.

# Análise dos dados

A aplicação Statitisc Lab, apresentou tempos de processamentos da analise de dados banstante elevandos quando comparados com a aplicação Speed Stat, como pode ser visto na quadro 1

Quadro 1 – Tempos levado para analisar dados por aplicação dos softwares Statistic Lab e Speed Stat 2.8.

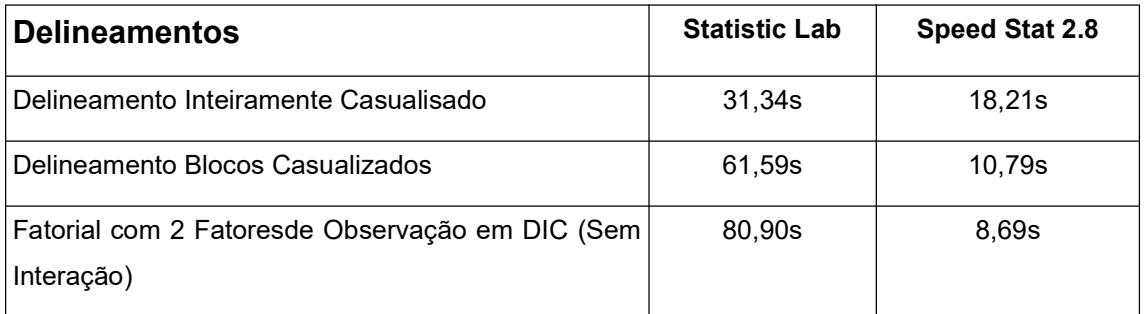

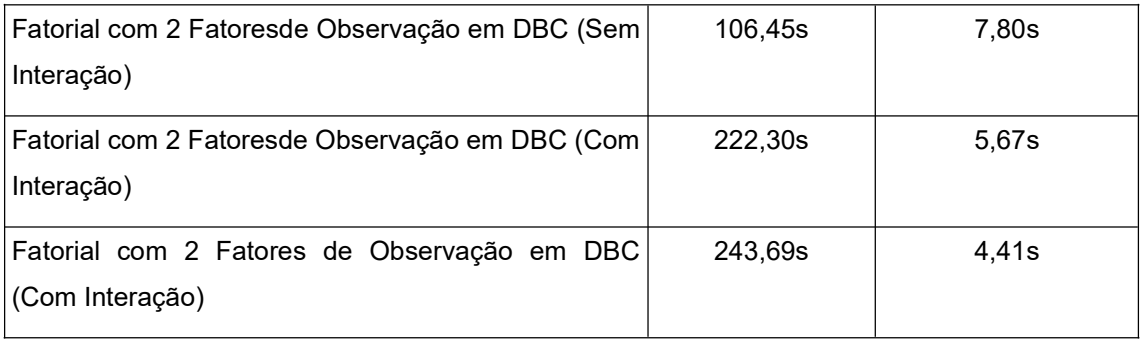

A tabela mostra que quanto maior o numero de análises for precisa ser feitas na amostra, maior será o tempo de resposta levado pela aplicação Statistic Lab, chegando em casos mais complexos, a próximadamente em torno dos 5 minutos. Isso pode se devido ao tamanho do codigo fonte da aplicação, tem por volta de 3000 linhas de codigos, sua leitura mais demorada.

Já o Speed Stat 2.8 (CARVALHO et a., 2020), demostrou redução do tempo de resposta a medida em que se é utilizado, compensado o tempo de carregamento ao inicasse a aplicação.

### Apresentação dos Resultados

Os resultados das anélises obtidos pela aplicação Statistic Lab são impresso no terminal de comandos do Windows (Figura 5), e são apresentados no formato de tabelas, com o intuito de serem o mais direto possível.

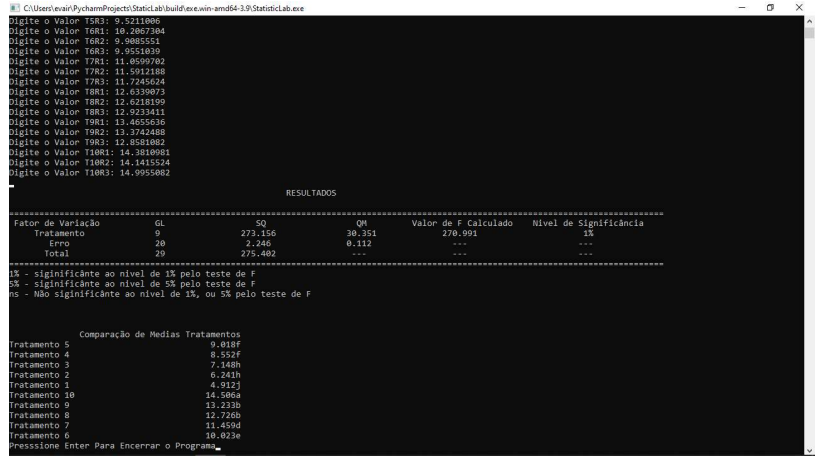

Figura 5: Tela Apresentado resultados da Análise de Dados da Simulação de Experimento em DIC, Fonte: Autores, 2023.

Na aplicação Speed Stat 2.8 (CARVALHO et a., 2020), os resultados são disposto em um segunda planilha, nomeada "SAIDA". Ambas disponibilizam uma tabela com resultados ANOVA, no entato a Speed Stat apresenta os valores de  $p$  para identificar os niveis de significancia, dos teste de F, já Statistic Lab indica pelo nivel de sigficancia, como pode ser visto na Figura 6.

| 田                       |                                  | C:\Users\evair\PycharmProjects\StaticLab\build\exe.win-amd64-3.9\StatisticLab.exe |           |                      | п                      |
|-------------------------|----------------------------------|-----------------------------------------------------------------------------------|-----------|----------------------|------------------------|
|                         |                                  | <b>RESULTADOS</b>                                                                 |           |                      |                        |
| <b>FREE</b>             |                                  |                                                                                   |           |                      |                        |
| Fator de Variação       | GL                               | S <sub>0</sub>                                                                    | <b>OM</b> | Valor de F Calculado | Nivel de Significância |
| Tratamento              | $\mathbf{Q}$                     | 273.156                                                                           | 30.351    | 270.991              | 1%                     |
| Erro                    | 20                               | 2.246                                                                             | 0.112     |                      |                        |
| Total                   | 29                               | 275.402                                                                           |           |                      |                        |
|                         |                                  |                                                                                   |           |                      |                        |
| Tratamento <sub>5</sub> | Comparação de Medias Tratamentos | 9.018f                                                                            |           |                      |                        |
| Tratamento 4            |                                  | 8.552f                                                                            |           |                      |                        |
| Tratamento 3            |                                  | 7.148h                                                                            |           |                      |                        |
| Tratamento <sub>2</sub> |                                  | 6.241h                                                                            |           |                      |                        |
| Tratamento 1            |                                  | 4.9121                                                                            |           |                      |                        |
| Tratamento 10           |                                  | 14.506a                                                                           |           |                      |                        |
| Tratamento 9            |                                  | 13.233b                                                                           |           |                      |                        |
| Tratamento 8            |                                  | 12.726b                                                                           |           |                      |                        |

Figura 6: Resultado ANOVA impresso pelo Statistic Lab, Fonte: Autores,2023.

No caso de amostras apresentarem intereção entre os grupos, o Statistic Lab expressa os resultados de forma semelhante aos apresenatsdos na ANOVA, e apresenta o desdobramento de media das interações de forma individual, assim como apresntado na Figura 7.

| C:\Users\evair\PycharmProjects\StaticLab\build\exe.win-amd64-3.9\StatisticLab.exe |                                    |  |                    |  |  |  |  | $\Box$ |
|-----------------------------------------------------------------------------------|------------------------------------|--|--------------------|--|--|--|--|--------|
|                                                                                   |                                    |  |                    |  |  |  |  |        |
|                                                                                   |                                    |  |                    |  |  |  |  |        |
|                                                                                   | Comparação de Medias das Interação |  |                    |  |  |  |  |        |
| Interreção A1/B3                                                                  |                                    |  | 8.004a             |  |  |  |  |        |
| Interreção A1/B2                                                                  |                                    |  | 6.801b             |  |  |  |  |        |
| Interrecão A1/B1                                                                  |                                    |  | 5.271c             |  |  |  |  |        |
|                                                                                   | Comparação de Medias das Interação |  |                    |  |  |  |  |        |
| TInterreção A2/B2                                                                 |                                    |  | 7.761a             |  |  |  |  |        |
| Interreção A2/B3                                                                  |                                    |  | 7.343a             |  |  |  |  |        |
| Interreção A2/B1                                                                  |                                    |  | 6.017c             |  |  |  |  |        |
|                                                                                   |                                    |  |                    |  |  |  |  |        |
|                                                                                   | Comparação de Medias das Interação |  |                    |  |  |  |  |        |
| Interreção A3/B2                                                                  |                                    |  | 8.578a             |  |  |  |  |        |
| Interreção A3/B1                                                                  |                                    |  | 7.812a             |  |  |  |  |        |
| Interreção A3/B3                                                                  |                                    |  | 7.646a             |  |  |  |  |        |
|                                                                                   | Comparação de Medias das Interação |  |                    |  |  |  |  |        |
| Interrecão B1/A3                                                                  |                                    |  | 7.812a             |  |  |  |  |        |
| Interreção B1/A2                                                                  |                                    |  | 6.017 <sub>b</sub> |  |  |  |  |        |
| Interrecão B1/A1                                                                  |                                    |  | 5.271b             |  |  |  |  |        |
|                                                                                   |                                    |  |                    |  |  |  |  |        |
|                                                                                   | Comparação de Medias das Interação |  |                    |  |  |  |  |        |
| Interreção B2/A3                                                                  |                                    |  | 8.578a             |  |  |  |  |        |
| Interrecão B2/A2                                                                  |                                    |  | 7.761a             |  |  |  |  |        |
| Interreção B2/A1                                                                  |                                    |  |                    |  |  |  |  |        |

Figura 7: Resultados do teste de comparação de média, interação, Simulação Experimento Fatorial com Dois fatores de observação em DIC colhido da aplicação Statistic Lab, Fonte: Autores, 2023.

Na aplicação Speed Stat 2.8 (CARVALHO et a., 2020), esses resutados são em uma única tabela, com algo sendo a forma mais comum de apresentação desses dados.

### Comparação entre os resultados

### Delineamento Inteiramente Casualisado

Para esse teste foi simulado um experimento em Delineamento Inteiramente Casualisado, com 10 tratamentos, com 3 repetições cada. Os dados ultizados foram subemtidos a uma ANOVA em ambas aplicações e foram obtidos os seguintes resultados para os teste(Figura 8 e Figura 9).

#### **RESULTADOS**

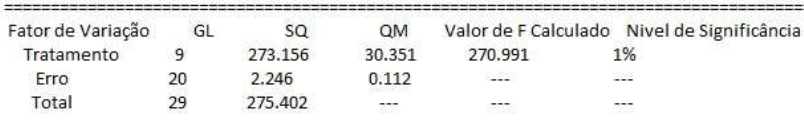

1% - siginificânte ao nivel de 1% pelo teste de F

5% - siginificânte ao nivel de 5% pelo teste de F

ns - Não siginificânte ao nivel de 1%, ou 5% pelo teste de F

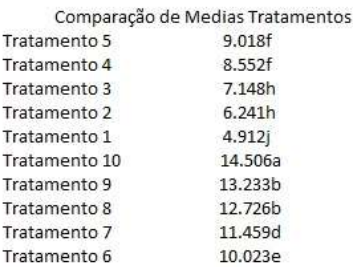

Figura 8(a): Resultados ANOVA simulação em DIC, Statistic Lab, Fonte: Autores,2023.

PLANILHA DE SAÍDA DE DADOS (veja aqui como salvar somente esta planilha) speeastatsoft

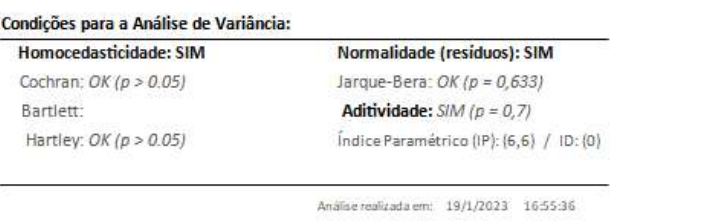

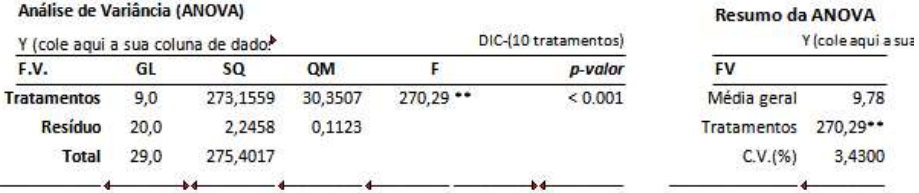

Figura 8(b): Resultados ANOVA simulação em DIC, Speed Stat 2.8 (CARVALHO et a., 2020), Fonte: Autores,2023.

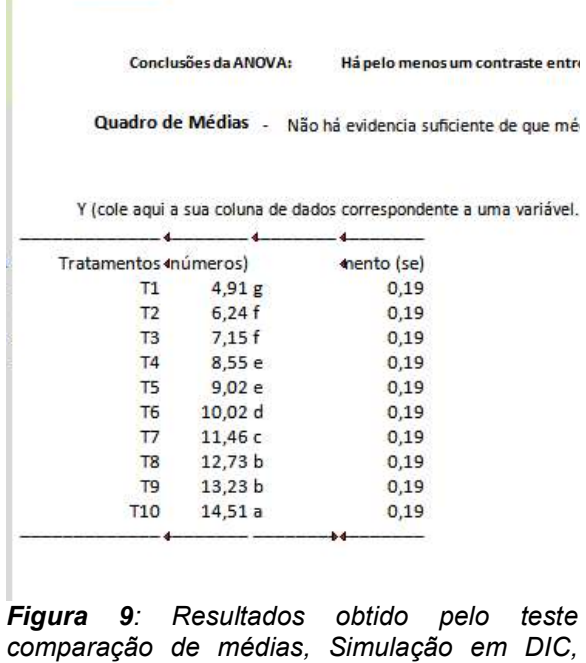

Speed Stat 2.8 (CARVALHO et a., 2020), Fonte: Autores, 2023.

Os resultados apresentaram bastante proximidade, ambas aplicação apontaram significância para os dados segundo o teste de F, com 1% de probabilidade, os valores para grau de liberdade apresentaram resultados semelhantes, assim como Quadrado médio, Soma dos Quadrados, e F calculado.

O teste de comparação de média também apresentou semelhanças, diferindo apenas na nomeclaturas ultizada para representa a diferença de medias.

### Deleneamento Blocos Casualizados

Para esse teste foi simulado um experimento em Delineamento Blocos Casualizados, com 10 tratamentos, com 3 blocos cada. Os dados ultizados foram submetidos a uma ANOVA em ambas aplicações e foram obtidos os seguintes resultados para os teste(Figura 10 e Figura 11).

#### RESULTADOS

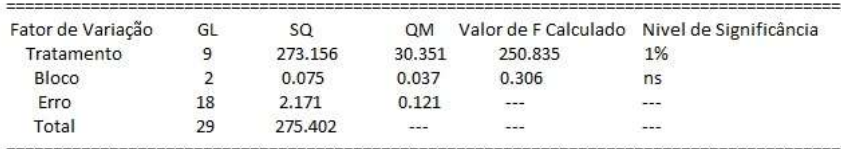

1% - siginificânte ao nivel de 1% pelo teste de F

5% - siginificânte ao nivel de 5% pelo teste de F

ns - Não siginificânte ao nivel de 1%, ou 5% pelo teste de F

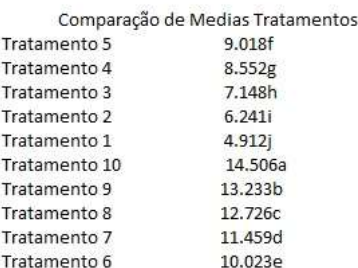

Figura 10(a): Resultados ANOVA simulação em DBC, Statistic Lab, Fonte: Autores,2023.

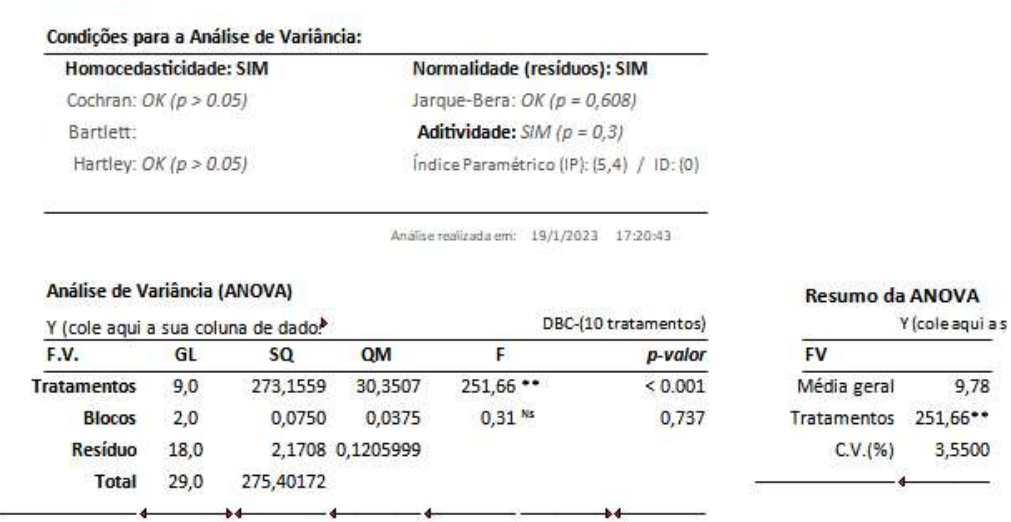

Figura 10(b): Resultados ANOVA simulação em DBC, Speed Stat 2.8 (CARVALHO et a., 2020). Fonte: Autores,2023.

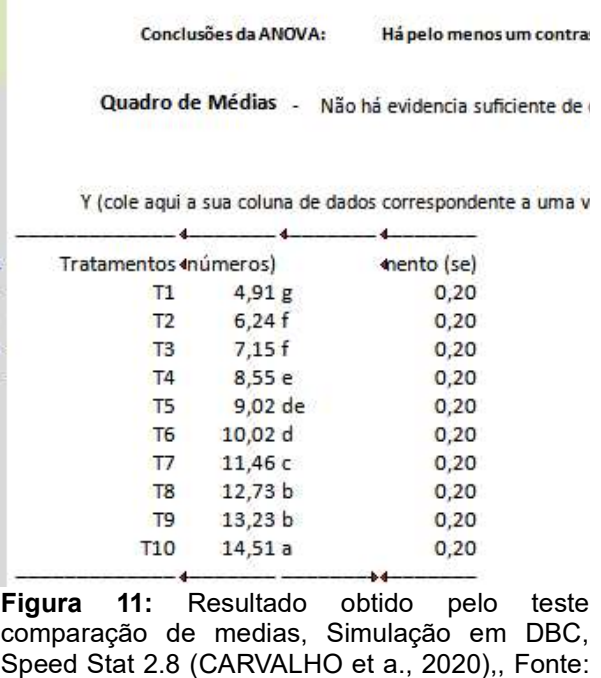

Autores, 2023.

Os resultados assim como no modelo anterior apresentaram bastante proximidade. Em ambas aplicação foram apontada significância para os dados segundo o teste de F, com 1% de probabilidade para a variavel tratamentos, e não sigficativo para variavel blocos. Os valores para grau de liberdade apresentaram resutados semelhantes, assim como Quadrado médio, Soma dos Quadrados, e F calculado.

O teste de comparação de media também apresentou semelhanças, diferindo apenas na nomeclaturas ultizada para representa a diferença de medias.

### Fatorial com 2 fatores de observação

Para esse teste foi simulados dois experimentos em Fatorial com 2 fatores de observação, onde o Fator A possuindo 3 tratamentos, Fator B possuindo 3 tratamentos, com 3 repetições em DIC com interação, DBC sem interação. Os dados ultizados foram subemtidos a uma ANOVA em ambas aplicações.

Na primeira simulação foram analisados os dados do experimento em DBC sem interação (Figura 12).

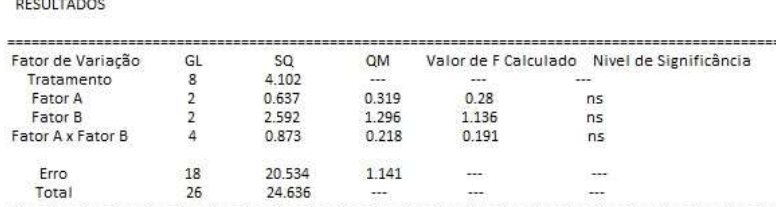

1% - siginificânte ao nivel de 1% pelo teste de F<br>5% - siginificânte ao nivel de 5% pelo teste de F

ns - Não siginificânte ao nivel de 1%, ou 5% pelo teste de F

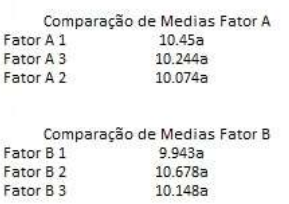

Figura 12(a): Resultados ANOVA simulação em Fatorial em DBC, sem interação, Statistic Lab, Fonte: Autores,2023.

| Homocedasticidade: SIM                     |                         |           |        | <b>Normalidade (residuos): SIM</b>       |                               |                    |                  |
|--------------------------------------------|-------------------------|-----------|--------|------------------------------------------|-------------------------------|--------------------|------------------|
| Cochran: $OK(p > 0.05)$                    |                         |           |        | Jarque-Bera: $OK(p = 0.514)$             |                               |                    |                  |
| Bartlett:                                  |                         |           |        | Aditividade: $SIM (p = 0, 725)$          |                               |                    |                  |
|                                            | Hartley: $OK(p > 0.05)$ |           |        | Indice Paramétrico (IP): (5,6) / ID: (0) |                               |                    |                  |
|                                            |                         |           |        | Análise realizada em: 19/1/2023          | 21:44:12                      |                    |                  |
| Análise de Variância (ANOVA)               |                         |           |        |                                          |                               | Resumo da ANOVA    |                  |
| Y (cole agui a sua coluna de dado.<br>F.V. | GL                      | <b>SQ</b> | QM     | F                                        | DBC-Fatorial (3x3)<br>p-valor | <b>FV</b>          | Y (cole agui a s |
| FA                                         | 2,0                     | 0,6374    | 0,3187 | $0.27$ <sup>Ns</sup>                     | 0.768                         | Média geral        | 10,26            |
| <b>FB</b>                                  | 2,0                     | 2,5922    | 1,2961 | 1,09 <sup>Ns</sup>                       | 0,360                         | FA                 | 0,7680           |
| Interação                                  | 4,0                     | 0,8720    | 0,2180 | $0,18$ <sup>Ns</sup>                     | 0.944                         | FB                 | 0,3600           |
|                                            | 8.0                     | 4,1016    | 0.5127 | $0.43$ Ns                                | 0.886                         | Interação          | 0,9440           |
| <b>Blocos</b>                              | 2,0                     | 1,4848    | 0,7424 | $0,62$ <sup>Ns</sup>                     | 0,549                         | <b>Tratamentos</b> | 0,8860           |
| <b>Tratamentos</b><br><b>Residuo</b>       | 16,0                    | 19,0494   | 1,1906 |                                          |                               | C.V.(%)            | 10,6400          |

Figura 12(b): Resultados ANOVA simulação em Fatorial em DBC, sem interação, Speed Stat 2.8 (CARVALHO et a., 2020), Fonte: Autores,2023

Mas uma vez os resutados apresentaram bastante proximidade. Em ambas aplicação foram apontada não significância para os dados segundo o teste de F. Os valores para grau de liberdade apresentaram resutados semelhantes, assim como Quadrado médio, Soma dos Quadrados, e F calculado.

O teste de comparação de media também apresentou semelhanças, diferindo apenas na nomeclaturas ultizada para representa a diferença de medias, e sua dipossição (Figura 13).

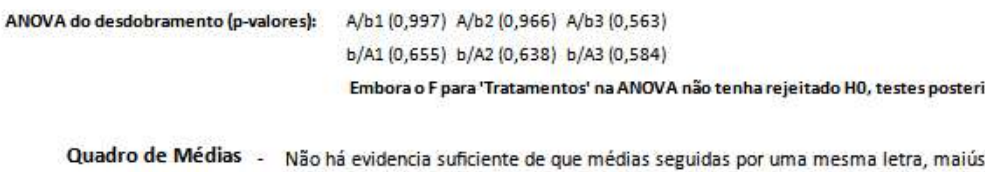

Y (cole aqui a sua coluna de dados correspondente a uma variável. A primeira célula deve ser o nome da variá

- mm: médias marginais. Como a interação é claramente não-significativa, é muito

|                | A1         | A2        | A3        | mm     |
|----------------|------------|-----------|-----------|--------|
| b1             | 9.97 Aa    | $9,96$ Aa | $9.90$ Aa | 9.94a  |
| b <sub>2</sub> | $10,70$ Aa | 10,55 Aa  | 10,78 Aa  | 10,68a |
| b <sub>3</sub> | $10,68$ Aa | $9,72$ Aa | 10.05 Aa  | 10,15a |
| mm             | 10.45 A    | 10.07 A   | 10.24 A   |        |

Figura 13: Resultado obtido pelo teste comparação de mdedias, Simulação em Fatorial em DBC, sem interação, Speed Stat 2.8 (CARVALHO et a., 2020),, Fonte: Autores, 2023.

No que se diz respeito a segunda simulação ambas aplicações atenderam a resultado experado, apresentando resultados parecidos, com nível de significância de probalidade para a interação entre os fatores. E assim como os demais, apresentado valores semelhantes entre sim para ás demais variaveis (Figura 14).

| Fator de Variação                                                                                                    | GL             | <b>SQ</b> | QM             |         | Valor de F Calculado Nivel de Significância |
|----------------------------------------------------------------------------------------------------|----------------|-----------|----------------|---------|---------------------------------------------|
| Tratamento                                                                                                    | 8              | 26.142    | <b>COLLECT</b> |         | ---                                         |
| Fator A                                                                                                    | $\overline{2}$ | 8.431     | 4.215          | 131.719 | 1%                                          |
| Fator B                                                                                                    | $\overline{2}$ | 10.496    | 5.248          | 164.0   | 1%                                          |
| Fator A x Fator B                                                                                                    | 4              | 7.215     | 1.804          | 56.375  | 1%                                          |
| Erro                                                                                                    | 18             | 0.579     | 0.032          |         |                                             |
| Total                                                                                                    | 26             | 26.721    |                |         |                                             |
|                                                                                                    |                |           |                |         |                                             |
| Comparação de Medias Fator A                                                                                                    |                |           |                |         |                                             |
|                                                                                                    | 8.012a         |           |                |         |                                             |
| 1% - siginificânte ao nivel de 1% pelo teste de F<br>5% - siginificânte ao nivel de 5% pelo teste de F<br>ns - Não siginificânte ao nivel de 1%, ou 5% pelo teste de F<br>Fator A 3<br>Fator A 2 | 7.04b          |           |                |         |                                             |
| Fator A 1                                                                                                    | 6.692c         |           |                |         |                                             |
| Comparação de Medias Fator B                                                                                                    |                |           |                |         |                                             |
| Fator B <sub>2</sub>                                                                                                    | 7.713a         |           |                |         |                                             |
| Fator B <sub>3</sub>                                                                                                    | 7.664a         |           |                |         |                                             |

Figura 14(a): Resultados ANOVA simulação em Fatorial em DIC, com interação, Statistic Lab, Fonte: Autores,2023.

|                                    |                         | Condições para a Análise de Variância: |           |                                          |                    |                    |                                        |
|------------------------------------|-------------------------|----------------------------------------|-----------|------------------------------------------|--------------------|--------------------|----------------------------------------|
| Homocedasticidade: SIM             |                         |                                        |           | Normalidade (residuos): SIM              |                    |                    |                                        |
| Cochran: $OK(p > 0.05)$            |                         |                                        |           | Jarque-Bera: OK ( $p = 0.59$ )           |                    |                    |                                        |
| Bartlett:                          |                         |                                        |           | Aditividade: $SIM (p = 0, 7)$            |                    |                    |                                        |
|                                    | Hartley: $OK(p > 0.05)$ |                                        |           | Indice Paramétrico (IP): (6,3) / ID: (0) |                    |                    |                                        |
|                                    |                         |                                        |           |                                          |                    |                    |                                        |
|                                    |                         |                                        |           | Análise realizada em: 19/1/2023          | 23:14:05           |                    |                                        |
|                                    |                         |                                        |           |                                          |                    |                    |                                        |
|                                    |                         |                                        |           |                                          |                    |                    |                                        |
| Análise de Variância (ANOVA)       |                         |                                        |           |                                          |                    | Resumo da ANOVA    |                                        |
| Y (cole aqui a sua coluna de dado. |                         |                                        |           |                                          | DIC-Fatorial (3x3) |                    |                                        |
| F.V.                               | GL                      | SΩ                                     | <b>QM</b> | F                                        | p-valor            | <b>FV</b>          |                                        |
| FA                                 | 2,0                     | 8,4308                                 | 4,2154    | $131,01$ **                              | ${}< 0.001$        | Média geral        | 7,25                                   |
| <b>FB</b>                          | 2,0                     | 10,4963                                | 5,2482    | $163,11$ **                              | < 0.001            | FA                 | < 0.001                                |
| Interação                          | 4,0                     | 7,2145                                 | 1,8036    | $56.05$ **                               | ${}< 0.001$        | FB                 | ${}< 0.001$                            |
| <b>Tratamentos</b>                 | 8.0                     | 26,1416                                | 3,2677    | $101,56$ **                              | < 0.001            | Interação          | ${}< 0.001$                            |
| <b>Residuo</b>                     | 18.0                    | 0.5792                                 | 0,0322    |                                          |                    | <b>Tratamentos</b> | Y (cole aqui a sua colu<br>${}< 0.001$ |

Figura 14(b): Resultados ANOVA simulação em Fatorial em DIC, com interação, Speed Stat, Fonte: Autores,2023.

Quanto ao desdobramento das media das interações, aplicação Statistic Lab apresentou uma tabela de resultados a mais que a Speed Stat, sendo essa uma tabela de Analise de Variancia entre ás interações.

|                   |                         |    |           |                                    |         |                      |                        | Comparação de Medias das Interação |                                    |
|-------------------|-------------------------|----|-----------|------------------------------------|---------|----------------------|------------------------|------------------------------------|------------------------------------|
|                   |                         |    |           | DESDOBRAMENTO ENTRE INTERAÇÕES A/B |         |                      |                        | Interreção A1/B3                   | 8.004a                             |
|                   |                         |    |           |                                    |         |                      |                        | Interreção A1/B2                   | 6.801b                             |
| Fator de Variação |                         | GL | SQ        | <b>OM</b>                          |         | Valor de F Calculado | Nivel de Significância | Interreção A1/B1                   | 5.271c                             |
| B/A1              | $\overline{2}$          |    | 11.256    | 5.628                              | 175,875 | 1%                   |                        |                                    | Comparação de Medias das Interação |
|                   |                         |    |           |                                    |         |                      |                        | Interreção A2/B2                   | 7.761a                             |
| B/A2              | $\overline{2}$          |    | 4.972     | 2.486                              | 77.688  | 1%                   |                        | Interreção A2/B3                   | 7.343a                             |
|                   |                         |    |           |                                    |         |                      |                        | Interreção A2/B1                   | 6.017c                             |
| B/AS              | $\overline{2}$          |    | 1.483     | 0.742                              | 23.188  | 1%                   |                        |                                    |                                    |
|                   |                         |    |           |                                    |         |                      |                        |                                    | Comparação de Medias das Interação |
| Fator de Variação |                         | GL | <b>SQ</b> | <b>OM</b>                          |         | Valor de F Calculado | Nivel de Significância | Interrecão A3/B2                   | 8.578a                             |
|                   |                         |    |           |                                    |         |                      |                        | Interreção A3/B1                   | 7.812a                             |
| A/B1              | $\overline{2}$          |    | 10.239    | 5.12                               | 160.0   | 1%                   |                        | Interreção A3/B3                   | 7.646a                             |
| A/B2              | $\overline{\mathbf{c}}$ |    | 4.75      | 2.375                              | 74,219  | 1%                   |                        |                                    |                                    |
|                   |                         |    |           |                                    |         |                      |                        |                                    | Comparação de Medias das Interação |
| A/B3              | $\overline{2}$          |    | 0.656     | 0.328                              | 10.25   | 55<br>1%             |                        | Interreção B1/A3                   | 7.812a                             |
|                   |                         |    |           |                                    |         |                      |                        | Interreção B1/A2                   | 6.017b                             |
| Residuo           | 18                      |    | 0.579     | 0.032                              | $-1$    | SS2                  |                        | Interrecão B1/A1                   | 5.271b                             |
|                   |                         |    |           |                                    |         |                      |                        |                                    | Comparação de Medias das Interação |
|                   |                         |    |           |                                    |         |                      |                        | Interreção B2/A3                   | 8.578a                             |
|                   |                         |    |           |                                    |         |                      |                        | Interreção B2/A2                   | 7.761a                             |
|                   |                         |    |           |                                    |         |                      |                        | Interreção B2/A1                   | 6.801b                             |
|                   |                         |    |           |                                    |         |                      |                        |                                    | Comparação de Medias das Interação |
|                   |                         |    |           |                                    |         |                      |                        | Interreção B3/A1                   | 8.004a                             |
|                   |                         |    |           |                                    |         |                      |                        | Interreção B3/A3                   | 7.646a                             |
|                   |                         |    |           |                                    |         |                      |                        | Interreção B3/A2                   | 7.343a                             |
|                   |                         |    |           |                                    |         |                      |                        |                                    |                                    |

Figura 15(a): Resultado obtido pelo teste comparação de médias, Simulação em Fatorial em DIC, com interação, Statistic Lab, Fonte: Autores, 2023.

|                    | ANOVA do desdobramento (p-valores): |         | A/b1 (<0.001) A/b2 (<0.001) A/b3 (0,001)                                                                                 |                   |  |
|--------------------|-------------------------------------|---------|----------------------------------------------------------------------------------------------------|-------------------|--|
|                    |                                     |         | b/A1(<0.001) b/A2(<0.001) b/A3(<0.001)                                                                                   |                   |  |
|                    |                                     |         | Há pelo menos um contraste entre médias que difere de zero.                                                              |                   |  |
| Quadro de Médias - |                                     |         | Não há evidencia suficiente de que médias seguidas por uma mesma letra, maiúscula na linha                               |                   |  |
|                    |                                     |         |                                                                                                    |                   |  |
|                    |                                     |         |                                                                                                    |                   |  |
|                    | ۰.                                  |         | mm: médias marginais. É possível considerar a interação como significativa neste caso, faça u                            |                   |  |
|                    |                                     |         |                                                                                                    |                   |  |
|                    |                                     |         | Y (cole aqui a sua coluna de dados correspondente a uma variável. A primeira célula deve ser o nome da variável e as den |                   |  |
|                    |                                     |         |                                                                                                    |                   |  |
|                    | A1                                  | A2      | A3                                                                                                    | mm                |  |
| b1                 | 5,27 Cc                             | 6,02 Bc | 7,81 Ab                                                                                                    | 6.37 <sub>b</sub> |  |
| b2                 | 6,80 Cb                             | 7,76 Ba | 8,58 Aa                                                                                                    | 7,71a             |  |
| b3                 | 8,00 Aa                             | 7.34 Bb | 7,65 ABb                                                                                                    | 7.66a             |  |
| mm                 | 6,69C                               | 7,04 B  | 8,01 A                                                                                                    |                   |  |

Figura 15(b): Resultado obtido pelo teste comparação de mdedias, Simulação em Fatorial em DIC, com interação, Speed Stat 2.8 (CARVALHO et a., 2020), Fonte: Autores, 2023.

Quantos aos demais resultados difereriam apenas na dorma de apresentação dos mesmo, já que o Speed Stat apresnta os resultados em tabela única, e o Statistic Lab apresenta em tabelas individuais para cada tratamento.

## 4. CONCLUSÃO

 • A aplicação Statistic Lab tem uso quanto a analise de variância de dados, por apresentar resultados bem próximos a uma aplicação já consolidada, como é o caso do Speed Stat 2.8, porém ainda necessita de alguns ajustes.

Inserção de testes de normalidade e coeficiente de variação.

Inserção dos testes comparação de médias teste de Duncan, teste SNK, teste de Scott-Knott

# 5. REFERÊNCIAS

BARBOSA, J. C.; JÚNIOR MALDONADO, W. Experimentação Agronômica & Agroestat: Sistema para Análises Estatísticas de Ensaios Agronômicos. Jabotical: Gráfica Multipress Ltda, 2015, 396p.

BORELLA, L. C.; BORELJLA, M. R. C.; CORSO, L. L. Climate analysis using neural networks as supporting to the agriculture. Gestão & Producão. v. 29. n.0, p.1-16, e06, 2022. https://doi.org/10.1590/1806-9649-2022v29e06 1/16.

BHERING, L.L. Rbio: A tool for biometric and statistical analysis using the R platform. Crop Breeding and applied biotechnology. v.17. p.187-190, 2017.

CANTERI, M. G.; ALTHAUS, R. A.; VIRGENS FILHO, J. S.; GIGLIOTI, E.A; GODOY, C. V. SASM-AGRI - Sistema para Análise e Separação de Médias em Experimentos Agrícolas pelos Métodos Scott-Knott, Tukey E Duncan. Revista Brasileira de Agrocomputação, v.1, n.2, p.18-24, Dez.2001.

CARVALHO, C. P. Financing Agricultural Products: A Statistical Approach in sales data inside of a Brazilian State. International Journal of Environment, Agriculture and Biotechnology,  $v$ , 5, n, 5, p, 1196-1203, 2020.

CARVALHO, A.M.X.; MENDES, F.Q.; MENDES, F.Q.; TAVARES, L.F. SPEED Stat: a free, intuitive, and minimalist spreadsheet program for statistical analyses of experiments. Crop Breeding and Applied Biotechnology, v.20. n.3, p.1-6, e327420312, 2020.

COSTA, J. R. TÉCNICAS EXPERIMENTAIS APLICADAS ÀS CIÊNCIAS **AGRÁRIAS.** Seropédica - RJ, EMBRAPA Agrobiologia, 2003, 102p (EMBRAPA Agrobiologia, Documentos 163)

CRUZ, C. D. GENES - a software package for analysis in experimental statistics and quantitative genetics. Acta Scientiarum. Agronomy, Maringá, v. 35, n. 3, p. 271-276, July-Sept., 2013.

FEREIRA, D. F. SISVAR: A Computer Statistical Analysis System. Ciências e Agrotecnologia, Lavras, v. 35, n. 6, p. 1039-1042, nov./dez., 2011

FERREIRA, P. V. **ESTATÍSTICA EXPERIMENTAL APLICADA ÀS CIÊNCIAS** AGRÁRIAS, Vicoca, Ed. UFV, 2018, 588p.

GARCIA-MARQUES, TERESA; AZEVEDO, MANUELA. A inferência estatística e o problema da inflação do nível de alfa: A ANOVA como exemplo. Psicologia, v. 10, n. 1/2, p. 195-220, 1995.

GARCIA-MARQUES, TERESA. A hipótese de estudo determina a análise estatística: Um exemplo com o modelo ANOVA. Análise Psicológica, v. 15, n. 1, p. 19-28, 1997.

GINS, W.; GROORE, R. P.; BISSELL, M. L.; GRANADOS BUITRAGO, C.; FERRER, R.; LYNCH, K. M.; NEYNES, G.; SELES, S. Analysis of counting data: Development of the SATLAS Python package. Computer Physics Communications, v., 222, p.286-294, 2018.

MALDANER, L. F.; MOLIN, J. P. Data processing within rows for sugarcane yield mapping. Scientia Agricola, v.77, n.5, p.1-8, e20180391, 2020.

MENEZES, Nilo Ney Coutinho. Introdução a programação com Python. São Paulo: Novatec, 2010.

NOGUEIRA, M. C. S. **EXPERIMENTAÇÃO AGRONÔMICA I: CONCEITOS,** PLANEJAMENTO E ANÁLISE ESTATÍSTICA, 1 ed. Piracicaba, ESALQ/USP, 2007, 479p

RIBEIRO, A. I.; PECHE FILHO, A.; ROSAS, C. L. G.; ALBIERO, D.; FENGLER, F. H.; MEDEIROS, G. A.; DINIZ, I. S.; CARVALHO, M. M.; LONGO, R. M. Precision conservation: from visual analysis of soil aggregates to the use of neural networks. Revista Ciência Agronômica, v. 51, Special Agriculture 4.0, e20207733, 2020

ROCHA, Daniel WS; MELO, Eduardo Cardoso; OLIVEIRA, Bruno Alberto Soares, SEGBEE: Mobile Application for Honey Segmentation in Apiary Boards. Revista de Informática Teórica e Aplicada, v. 29, n. 3, p. 54-64, 2022.

ROSA, A. G.; SILVA, M. L. RunData: an easy and intuitive online tool for statistical analyses. Crop Breeding and Applied Biotechnology, v.20, n.3, e31802032, 2020.

SANTOS, J. W.; ALMEIDA, F. A. C.; BELTRÃO, N. E. M.; CAVALCANTI, F. B. **ESTATÍSTICA EXPERIMENTAL APLICADA.** 2ed. Revista e Ampliada. Campina Grande: EMBRAPA Algodão/ Universidade Federal de Campina Grande, 2008, 461p.

SILVA, P. S. L. MÉTODO PARA PESQUISA COM PLANTAS. 2ed. Mossoró, RN, EdUFERSA, 2014, 404p.

TRINDADE, D. B.; TEIXEIRA, N. S.; COUTO, L. A.; COQUEIRO, J. S. Ferramenta estatística para análise de dados: comandos do software R. Brazilian Journal of Science, v.1, n.9, p.70-84, 2022.

VASCONCELOS. E. S. ESTATÍSTICA EXPERIMENTAL: ANÁLISE DE TRATAMENTOS QUALITATIVOS. Cascavel - PR, EDUNIOESTE, 2018, 221p.

ZIMMERMAN, F. J. P. ESTATÍSTICA APLICADA À PESQUISA AGRÍCOLA. 2ed. Revista e Ampliada, Brasília, DF, 2014, 582p.